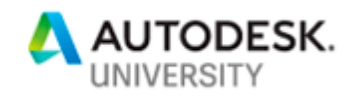

# AS227039 **Upgrading to Collaboration for Revit: Best Practices in Converting a Revit Studio into a Cloud Revit Studio**

[Nick Burnett] [*NBBJ*]

## **Learning Objectives**

- Learn how to set up a studio for Revit cloud (Collaboration for Revit)
- Learn how to administer a cloud project
- Learn how to relate Revit to 360 BIM
- Participate in troubleshooting

## **Description**

Revit cloud is quickly picking up speed in many offices, but the small ins and outs can hold back even the strongest Revit users from running a cloud project. From firsthand experience, this class will go over what you need to know and to expect when making the transition from server to cloud. We'll go over troubleshooting, best practices, order of operations for implementation, and what would be considered optimal project types for Collaboration for Revit.

## **Speaker**

BIM Problem Solver, Revit Power User and, most importantly, a Professional Educator. 12 years of finding BIM solutions for the AEC has led me to work with over 40 different firms with every major tool released. Currently the Studio BIM Lead for NBBJ Los Angeles and proud to be a part of one of the most tech savvy teams in large scale architecture today.

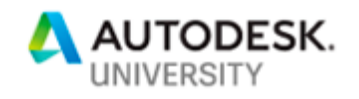

# **Collaboration Cliff Notes**

#### **Setting up a studio for Revit Cloud**

- 3-6 months before do a test case(s) with a new project
- Find a time with general office maintenance to integrate a roll out
- Pick office "Champions" who are not tech focused
- Find "Problem Child" projects and run dummy conversions
- Approach top down
- Put pessimists in the Drivers seat

#### **Administering a Cloud Project**

- File Size <400m
- Save Frequency <2 hours
- Users in Model <6 (World Wide)
- ALL Revit Links Need To Be In Cloud
- Place Links on their own Workset
- Publish to browser & Archive Weekly
- Use the Browser for Downloads (will download file in zip format with all linked links)
- Audit & Restart Every 6 weeks

### **Trouble Shooting**

- Give it 20 minutes to let Cloud side reset itself
- Backup App Data, remember it can be used by a user to restore lost work as a "local"
- Open with Link Workset turned off
- Wipe App Data if inability to open continues, Back it up first
- Restore with Backed-up App Data/Local file as new cloud
- Cloud file naming is very important; remove or rename files being replaced, first.

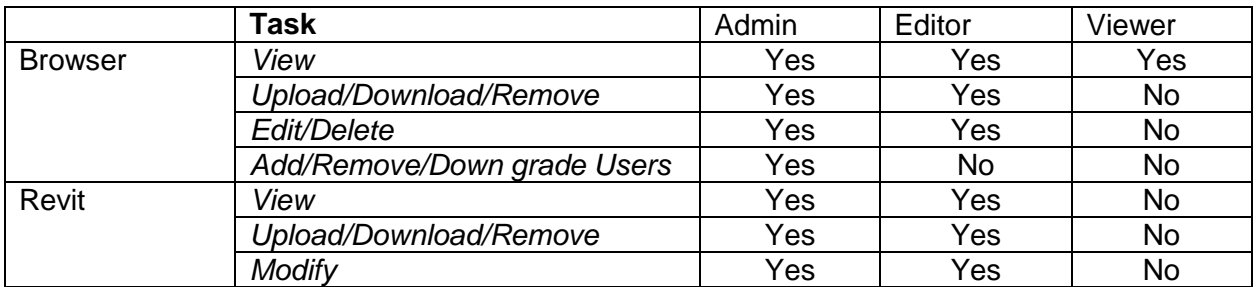

*\*All users need entitlements to use "Collaboration For Revit", which are a separate purchase*